# Quality of Service (QoS) auf einem Wireless Access Point konfigurieren  $\overline{\phantom{a}}$

#### Ziel

Quality of Service (QoS) ermöglicht die Priorisierung des Datenverkehrs für verschiedene Anwendungen, Benutzer oder Datenflüsse. Sie kann auch verwendet werden, um eine bestimmte Leistung zu garantieren, was sich auf die QoS des Clients auswirkt. QoS wird im Allgemeinen durch folgende Faktoren beeinflusst: Jitter, Latenz und Paketverlust.

Dieser Artikel führt Sie durch die Konfiguration der QoS auf Ihrem Wireless Access Point.

# Anwendbare Geräte

- WAP100-Serie
- WAP300-Serie
- WAP500-Serie

### **Softwareversion**

- 1.0.6.2 WAP121, WAP321
- 1.0.1.4 WAP131, WAP351
- 1.2.0.2 WAP371, WAP551, WAP561

# Konfigurieren von QoS

Schritt 1: Melden Sie sich beim webbasierten Dienstprogramm des Wireless Access Points an.

Schritt 2: Klicken Sie auf Wireless > QoS.

Hinweis: Gehen Sie für WAP351 und WAP131 zu Wireless > Quality of Service.

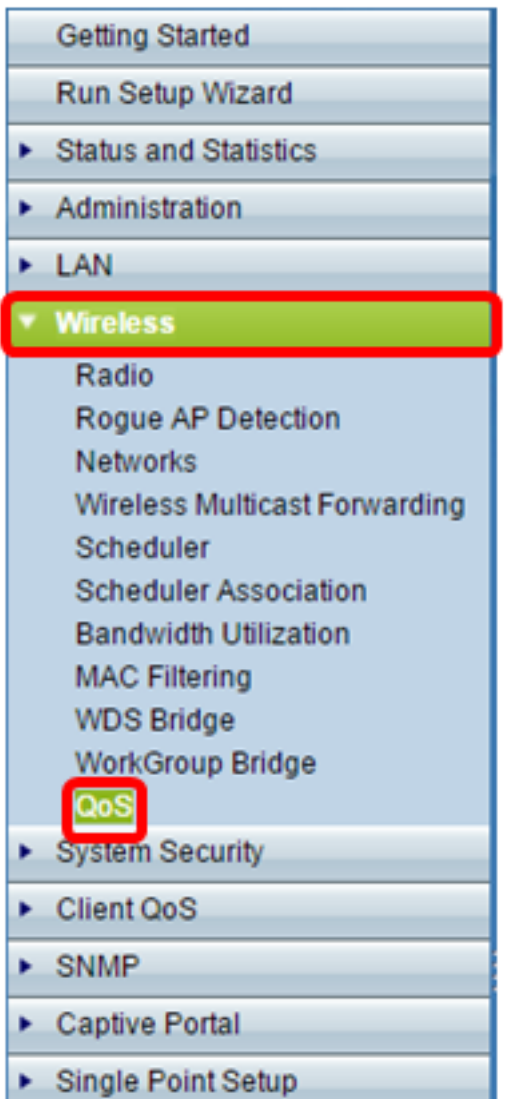

Schritt 3: (Optional) Wählen Sie im Bereich Radio (Funkübertragung) die entsprechende Option Radio (Funkübertragung) aus.

Hinweis: Der Funkbereich ist auf dem WAP131, WAP351, WAP371, WAP551 und WAP561 verfügbar.

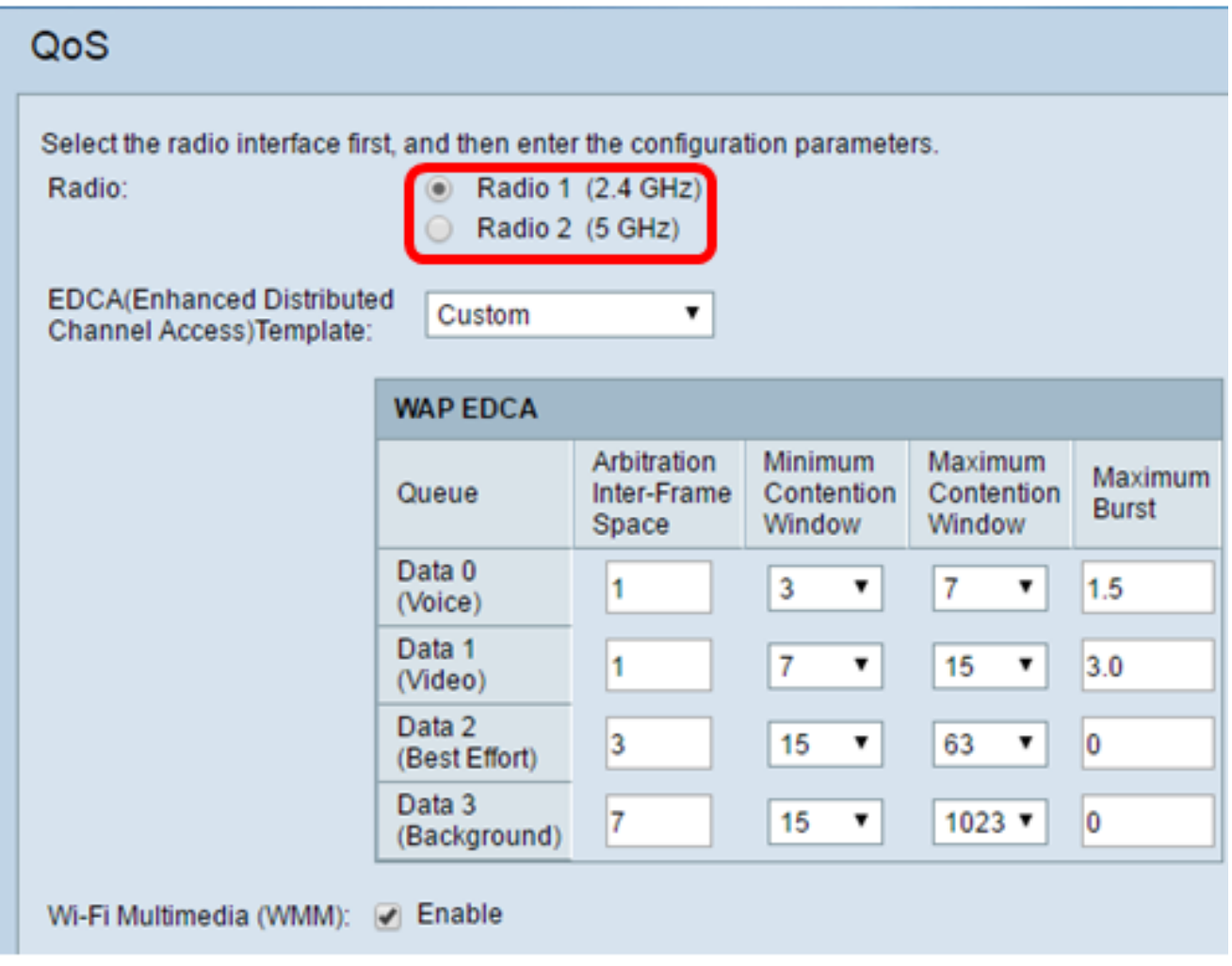

Schritt 4: Wählen Sie die entsprechende Option aus der Dropdown-Liste EDCA(Enhanced Distributed Channel Access)Template (Erweiterte verteilten Kanalzugriff) aus.

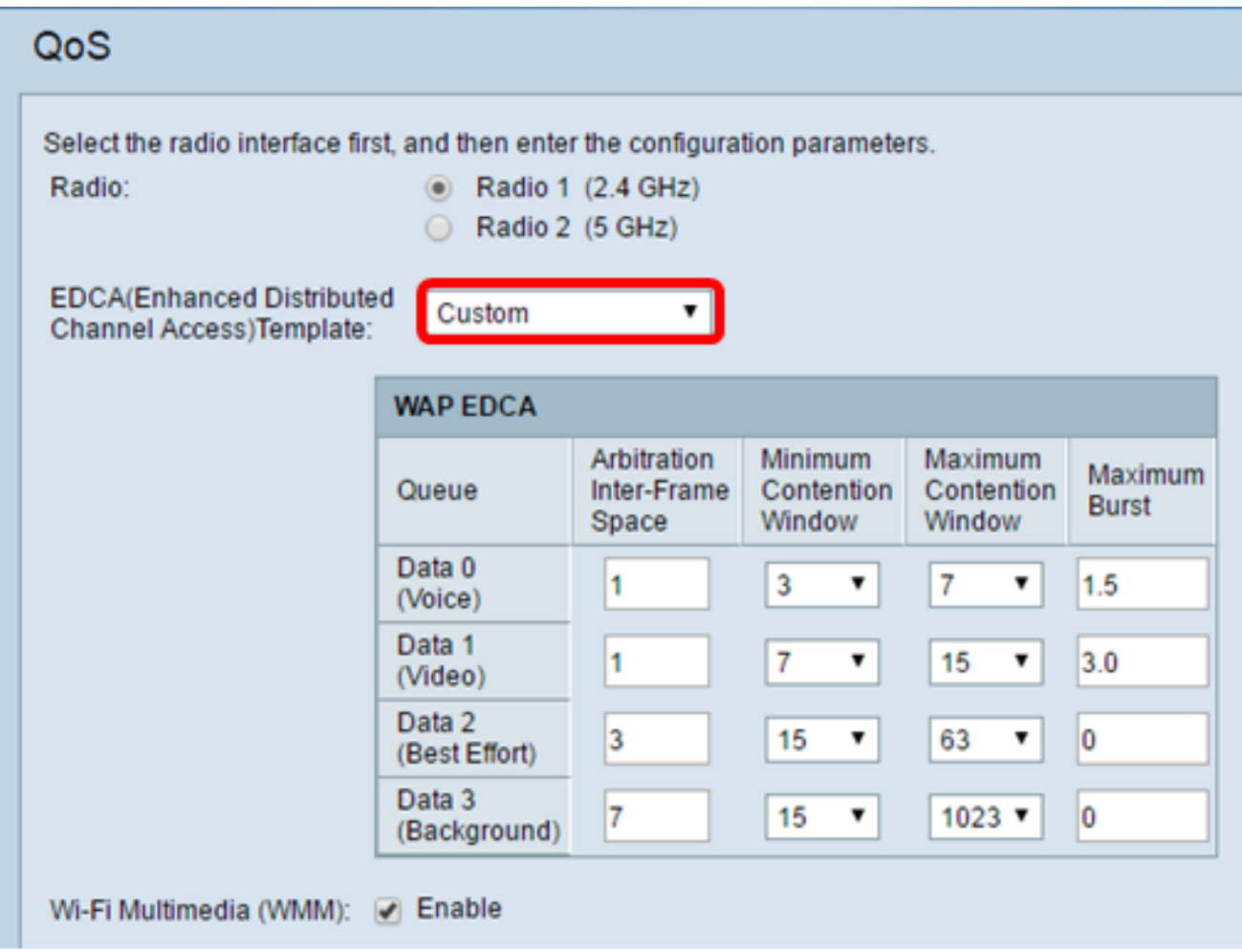

- WFA Defaults (WFA-Standardwerte): Diese Funktion legt die Wi-Fi Alliance (WFA)-Standardwerte für das WAP-Gerät und die EDCA-Station fest, die am besten für allgemeinen und gemischten Datenverkehr geeignet sind.
- Optimiert für Sprache Diese Funktion legt die besten Werte für das WAP-Gerät und die EDCA-Station fest, die für Sprachdatenverkehr am besten geeignet sind.
- Benutzerdefiniert: Mit dieser Option können Sie Einstellungen basierend auf Ihren Einstellungen festlegen.

Hinweis: Wenn Sie Custom aus der Dropdown-Liste auswählen, fahren Sie mit [Schritt 5](#page-3-0) fort. Falls nicht, fahren Sie mit [Schritt 6 fort.](#page-5-0)

<span id="page-3-0"></span>Schritt 5: Konfigurieren von Parametern im Bereich WAP EDCA

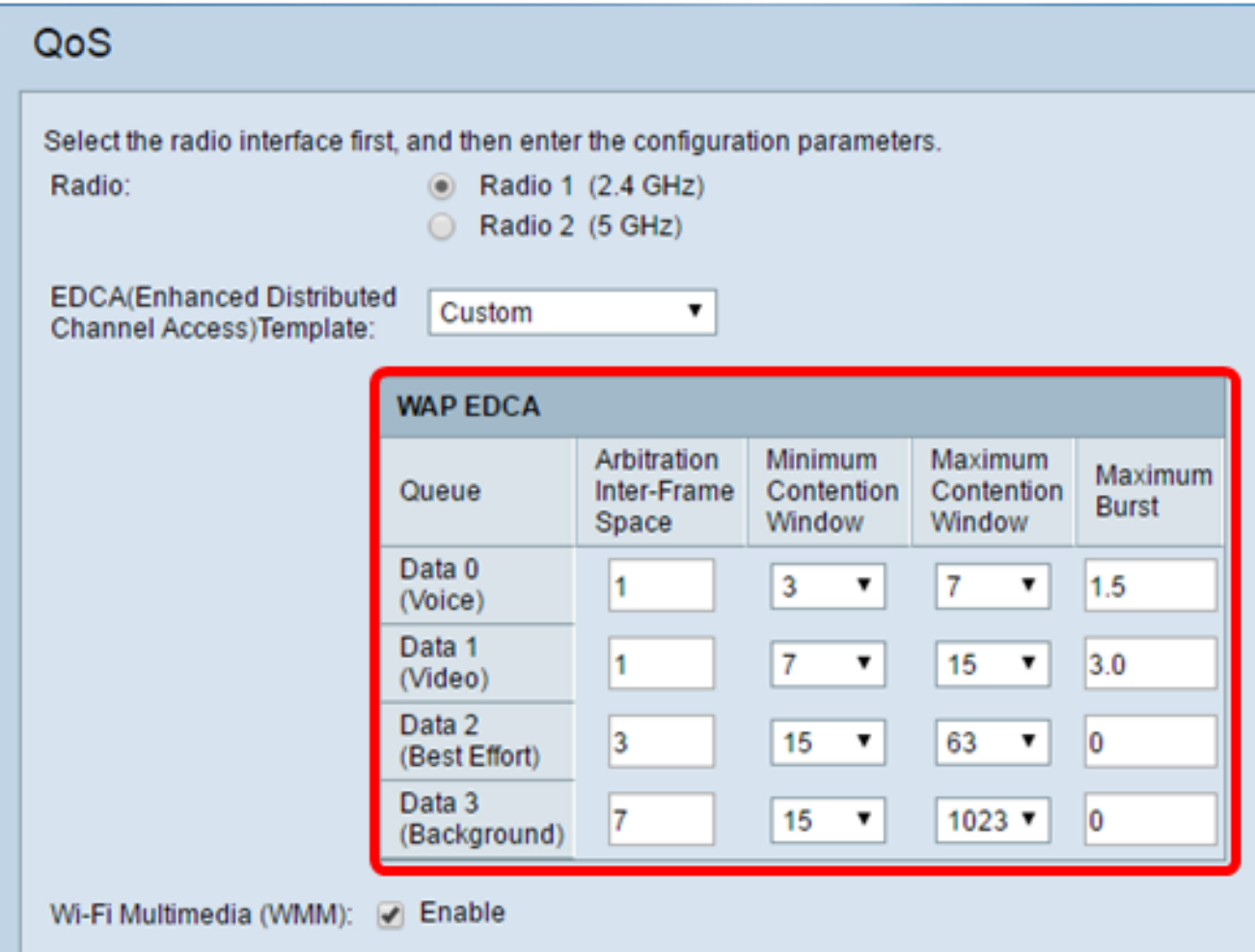

- Data 0 (Voice) (Daten 0 (Sprache)) Warteschlange mit hoher Priorität, minimale Verzögerung. Zeitkritische Daten wie VoIP und Streaming-Medien werden automatisch an diese Warteschlange gesendet.
- Daten 1 (Video) Warteschlange mit hoher Priorität, mittlere Verzögerung. Zeitkritische Daten wie Videodaten werden automatisch an diese Warteschlange gesendet.
- Data 2 (Best Effort): Warteschlange mit mittlerer Priorität, mittlerer Durchsatz und Verzögerung. Die meisten traditionellen IP-Daten werden an diese Warteschlange gesendet.
- Data 3 (Background) Warteschlange mit der niedrigsten Priorität, hoher Durchsatz. Massendaten, die einen maximalen Durchsatz erfordern und nicht zeitkritisch sind, werden an diese Warteschlange gesendet. (z. B. FTP-Daten).
- Arbitration Inter-Frame Space eine Wartezeit für Daten-Frames. Die Wartezeit wird in Steckplätzen angegeben. Für AIFS gelten zwischen 1 und 255 gültige Werte.
- Minimum Contention Window (Mindestfenster für den Wettbewerb): Eine Eingabe in den Algorithmus, der die anfängliche willkürliche Backoff-Wartezeit (Fenster) für den erneuten Versuch einer Übertragung bestimmt.
	- ∘ Dieser Wert ist der obere Grenzwert (in Millisekunden) eines Bereichs, aus dem die anfängliche zufällige Backoff-Wartezeit bestimmt wird.
	- ∘ Die erste generierte Zufallszahl ist eine Zahl zwischen 0 und der hier angegebenen Zahl.
	- ∘ Wenn die erste zufällige Backoff-Wartezeit abläuft, bevor der Daten-Frame gesendet wird, wird ein Wiederholungszähler erhöht und der Zufallsbackoff-Wert (Fenster) verdoppelt. Die Verdoppelung setzt sich fort, bis die Größe des zufälligen Backoff-Werts die im Fenster "Maximaler Wettbewerb" festgelegte Anzahl erreicht.
	- ∘ Gültige Werte sind 1, 3, 7, 15, 31, 63, 127, 255, 511 oder 1024. Dieser Wert muss kleiner als der Wert für das Fenster Maximaler Wettbewerb sein.
- Maximum Contention Window (Maximales Konfliktfenster): Der obere Grenzwert (in Millisekunden) für die Verdoppelung des zufälligen Backoff-Werts. Diese Verdoppelung setzt sich fort, bis entweder der Datenrahmen gesendet oder die maximale Größe für das Contention Window erreicht ist.
	- ∘ Wenn die maximale Größe für das Contention Window erreicht ist, wird der Versuch fortgesetzt, bis die maximal zulässige Anzahl von Wiederholungen erreicht ist.
	- ∘ Gültige Werte sind 1, 3, 7, 15, 31, 63, 127, 255, 511 oder 1024. Dieser Wert muss größer als der Wert für das Fenster Mindestkonflikt sein.
- Maximum Burst (Nur WAP) Ein WAP-EDCA-Parameter, der nur für Datenverkehr gilt, der vom WAP zur Client-Station fließt. Dieser Wert gibt (in Millisekunden) die maximal zulässige Burst-Länge für Paket-Bursts im Wireless-Netzwerk an. Ein Paket-Burst ist eine Sammlung mehrerer Frames, die ohne Headerinformationen übertragen werden. Der geringere Overhead führt zu einem höheren Durchsatz und einer besseren Leistung. Gültige Werte sind 0,0 bis 999.

#### <span id="page-5-0"></span>Schritt 6: Klicken Sie auf Speichern.

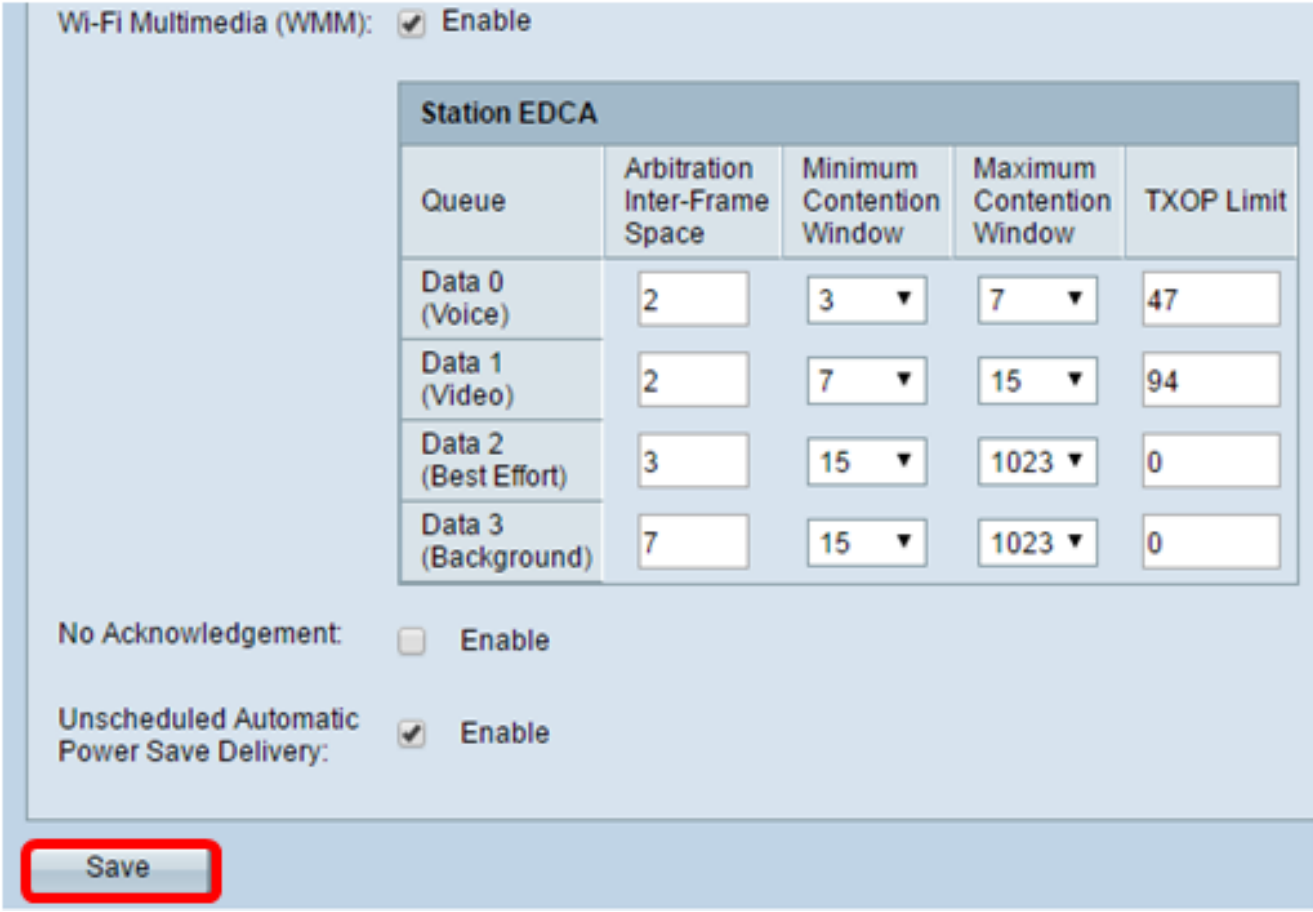

Sie sollten jetzt die QoS für Ihren Wireless Access Point erfolgreich konfiguriert haben.